# **バージョンアップする**

## **初期設定**

調整範囲が変わりました。

 $0^\circ \sim +40^\circ$  (5°ステップ)

取付角度

● 調整範囲

お知らせ

車両情報

**800 830**

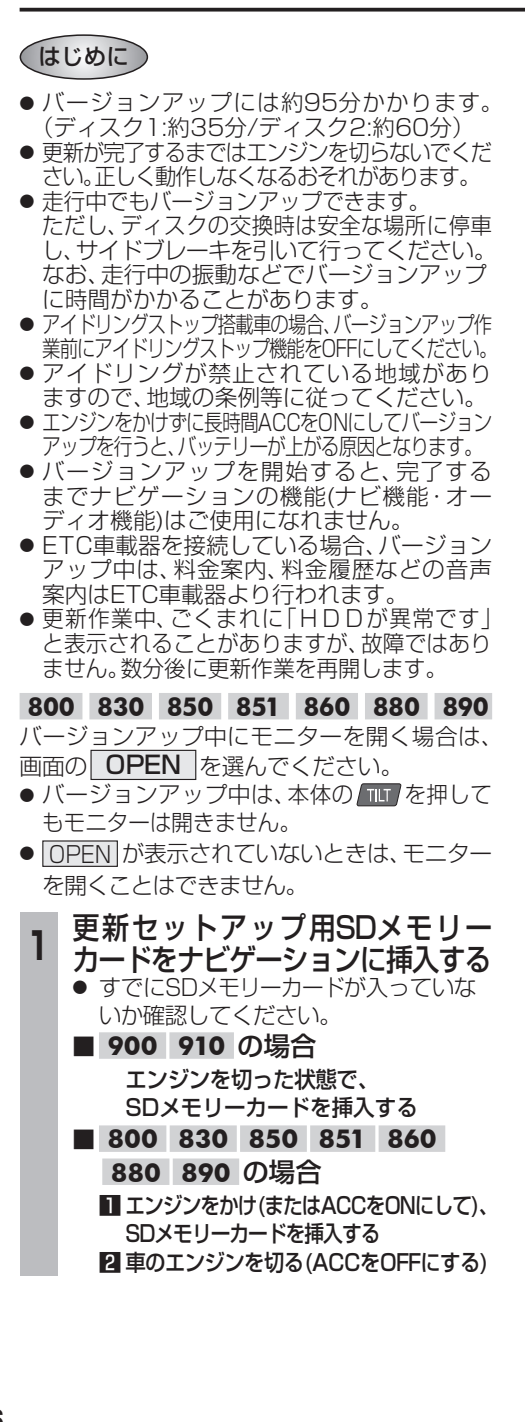

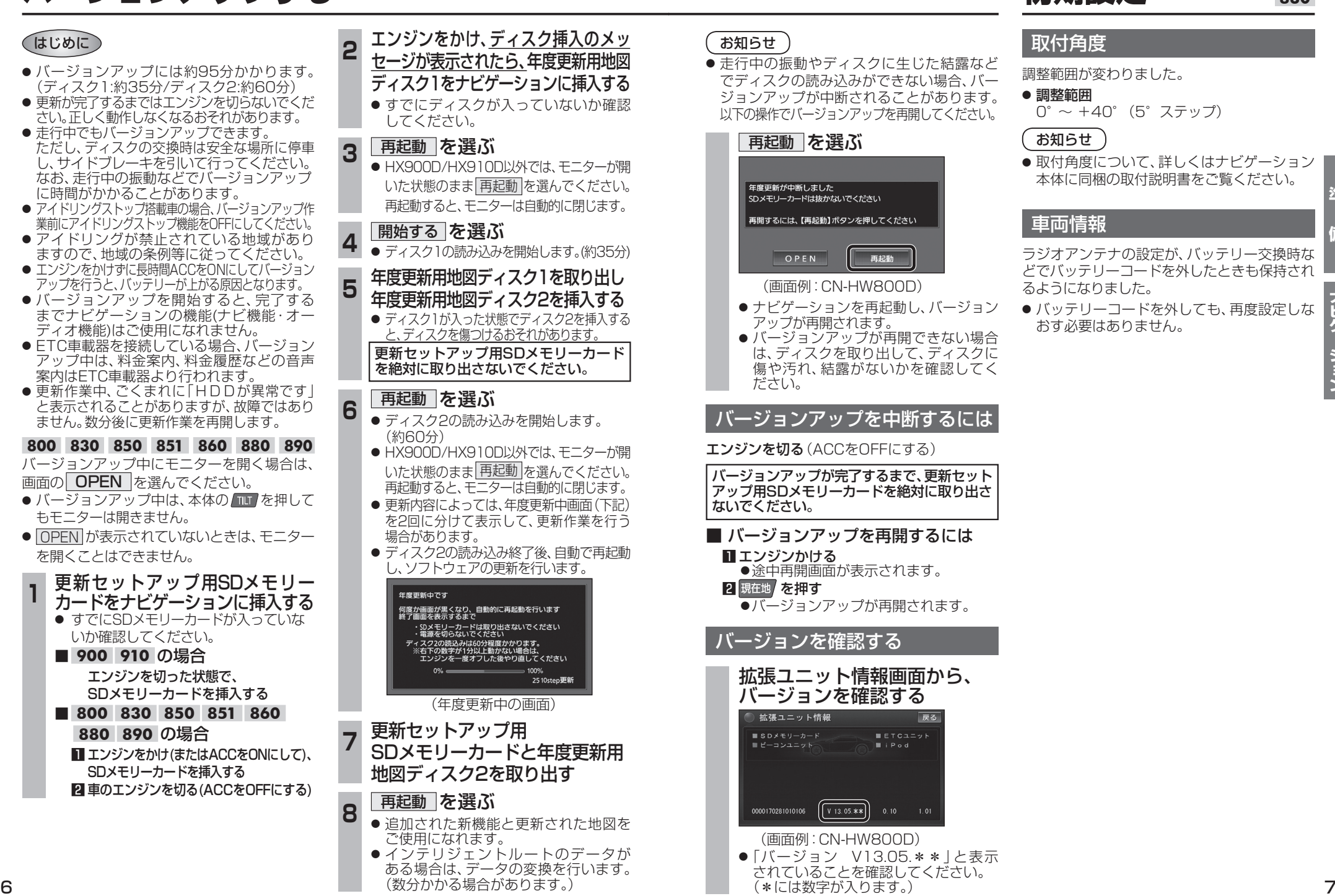

#### お知らせ

● 走行中の振動やディスクに生じた結露など でディスクの読み込みができない場合、バー ジョンアップが中断されることがあります。 以下の操作でバージョンアップを再開してください。

## 再起動 を選ぶ

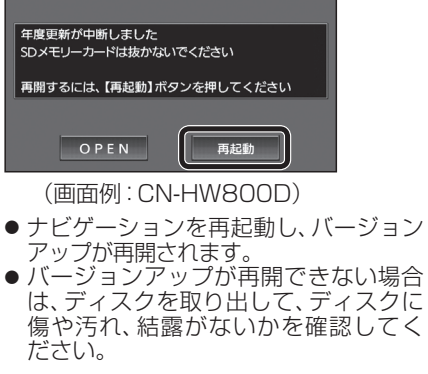

● バージョンアップが再開できない場合 は、ディスクを取り出して、ディスクに 傷や汚れ、結露がないかを確認してく

バージョンアップを中断するには

#### **[ンジンを切る**(ACCをOFFにする)

バージョンアップが完了するまで、更新セット アップ用SDメモリーカードを絶対に取り出さ ないでください。

- バージョンアップを再開するには ■ エンジンかける
	- ●途中再開画面が表示されます。

#### 2 現在地 を押す

● バージョンアップが再開されます。

### バージョンを確認する

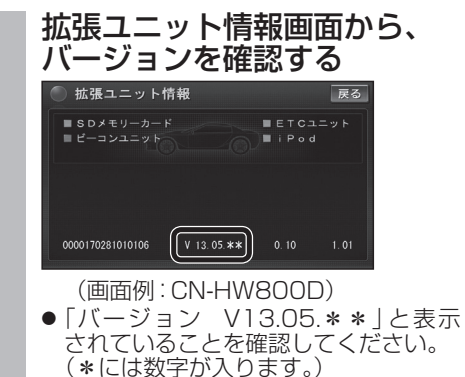

# 本体に同梱の取付説明書をご覧ください。 žЕ **には、**

ラジオアンテナの設定が、バッテリー交換時な どでバッテリーコードを外したときも保持され るようになりました。

● 取付角度について、詳しくはナビゲーション

● バッテリーコードを外しても、再度設定しな おす必要はありません。